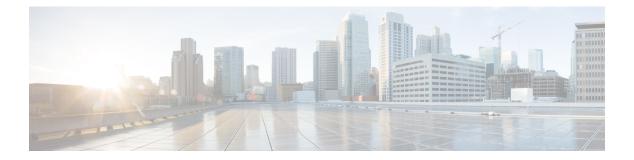

# mf – mz

- mfib forwarding, on page 2
- migrate, on page 3
- min-object-size, on page 5
- mkdir, on page 7
- mobile-device portal, on page 9
- mode, on page 10
- monitor-interface, on page 12
- more, on page 14
- mount type cifs, on page 17
- mount type ftp, on page 19
- mroute, on page 21
- mschapv2-capable, on page 23
- msie-proxy except-list, on page 25
- msie-proxy local-bypass, on page 27
- msie-proxy lockdown, on page 28
- msie-proxy method, on page 30
- msie-proxy pac-url, on page 32
- msie-proxy server, on page 34
- mtu, on page 36
- mtu cluster, on page 38
- multicast boundary, on page 39
- multicast-routing, on page 41
- mus, on page 43
- mus host, on page 45
- mus password, on page 47
- mus server, on page 49

# mfib forwarding

To reenable MFIB forwarding on an interface, use the **mfib forwarding** command in interface configuration mode. To disable MFIB forwarding on an interface, use the **no** form of this command.

mfibforwarding nomfibforwarding

**Syntax Description** This command has no arguments or keywords.

**Command Default** The **multicast-routing** command enables MFIB forwarding on all interfaces by default.

#### **Command Modes**

The following table shows the modes in which you can enter the command:

| Command Mode               | Firewall Mod | le          | Security Context |          |          |  |
|----------------------------|--------------|-------------|------------------|----------|----------|--|
|                            | Routed       | Transparent | Single           | Multiple | Multiple |  |
|                            |              |             |                  | Context  | System   |  |
| Interface<br>Configuration | • Yes        | —           | • Yes            | —        | _        |  |

## Command History Release Modification

7.1(1) This command was added.

**Usage Guidelines** When you enable multicast routing, MFIB forwarding is enabled on all interfaces by default. Use the **no** form of the command to disable MFIB forwarding on a specific interface. Only the **no** form of the command appears in the running configuration.

When MFIB forwarding is disabled on an interface, the interface does not accept any multicast packets unless specifically configured through other methods. IGMP packets are also prevented when MFIB forwarding is disabled.

## **Examples** The following example disables MFIB forwarding on the specified interface:

ciscoasa(config)# interface GigabitEthernet 0/0
ciscoasa(config-if)# no mfib forwarding

| Related Commands | Command           | <b>Description</b><br>Enables multicast routing. |  |
|------------------|-------------------|--------------------------------------------------|--|
|                  | multicast-routing | Enables multicast routing.                       |  |
|                  | pim               | Enables PIM on an interface.                     |  |

# migrate

To migrate a LAN-to-LAN (IKEv1) or remote access configuration (SSL or IKEv1) to IKEv2, use the migrate command from global configuration mode:

| migrate { l2l   r | remote-access { | ikev2 | <b>ssl</b> } | overwrite } |
|-------------------|-----------------|-------|--------------|-------------|
|-------------------|-----------------|-------|--------------|-------------|

| Syntax Description | 121           | Migrates the IKEv1 LAN-to-LAN configuration to IKEv2.    |
|--------------------|---------------|----------------------------------------------------------|
|                    | remote-access | Specifies remote access configuration.                   |
|                    | ikev2         | Migrates the remote access IKEv1 configuration to IKEv2. |
|                    | ssl           | Migrates the remote access SSL configuration to IKEv2.   |
|                    | overwrite     | Overwrites existing IKEv2 configuration.                 |

## Command Default

There is no default value or behavior.

#### **Command Modes**

The following table shows the modes in which you enter the command:

| Command Mode            | Firewall Mod   | le          | Security Context             |         |        |
|-------------------------|----------------|-------------|------------------------------|---------|--------|
|                         | Routed Transpa | Transparent | rent Single Multiple Context |         |        |
|                         |                |             |                              | Context | System |
| Global<br>Configuration | • Yes          |             | • Yes                        | • Yes   | _      |

| Command History R | elease Modification |
|-------------------|---------------------|
|-------------------|---------------------|

8.4(1) This command was added.

9.0(1) Support for multiple context mode was added.

**Usage Guidelines** The **migrate 121** command migrates all LAN-to-LAN IKEv1 configuration to IKEv2.

If you use the **overwrite** keyword, the ASA overwrites any existing IKEv2 configuration with migrated commands instead of merging them.

The **migrate remote-access** command migrates the IKEv1 or SSL settings to IKEv2, but you must still perform these configuration tasks:

- Load the Secure Client package file(s) in webvpn configuration mode.
- Configure the Secure Client profiles and specify them for group policies.
- Associate any customization objects you used for IKEv1 connections with the tunnel group(s) used for IKEv2 connections.

- Specify server authentication identity certificates (trustpoints) using the **crypto ikev2 remote-access trust-point** command. The ASA uses the trustpoint to authenticate itself to remote Secure Clients connecting with IKEv2.
- Specify IKEv2 and/or SSL for any tunnel groups or group policies you may have configured in addition to the default ones (the DefaultWEBVPNGroup tunnel-group and default group-policy are configured to allow IKEv2 or SSL).
- Configure group aliases or group URLs in the tunnel-groups to enable the clients to connect to groups other than the default group.
- Update any external group policies and/or user records.
- Any other global, tunnel group, group policy settings to change client behavior.
- Configure the port to be used by the client to download files and/or perform software upgrades for IKEv2 using the **crypto ikev2 enable** <interface> [client-services [port]] command.

| Related Commands | Command                  | Description                                                                      |
|------------------|--------------------------|----------------------------------------------------------------------------------|
|                  | crypto ikev2 enable      | Enables IKEv2 negotiation on the interface on which the IPsec peers communicate. |
|                  | show run crypto<br>ikev2 | Displays IKEv2 configuration information.                                        |

# min-object-size

To set a minimum size for objects that the ASA can cache for WebVPN sessions, use the min-object-size command in cache mode. To change the size, use the command again. To set no minimum object size, enter a value of zero (0).

min-object-sizeintegerrange

| Syntax Description | integer | 0 - 10000 |
|--------------------|---------|-----------|
|                    | range   | KB.       |

**Command Default** The default size is 0 KB.

## **Command Modes**

The following table shows the modes in which you enter the command:

| Command Mode           | Firewall Mode      |  | Security Context |          |        |  |
|------------------------|--------------------|--|------------------|----------|--------|--|
|                        | Routed Transparent |  | Single           | Multiple |        |  |
|                        |                    |  |                  | Context  | System |  |
| Cache<br>Configuration | • Yes              |  | • Yes            |          |        |  |

 Command History
 Release Modification

 7.1(1)
 This command was added.

 Usage Guidelines
 The minimum object size must be smaller than the maximum object size. The ASA calculates the size after compressing the object, if cache compression is enabled.

 Examples
 The following example shows how to set a maximum object size of 40 KB:

The following example shows how to set a maximum object size of 40 KB:

ciscoasa
(config) #
 webvpn
ciscoasa
(config-webvpn) #
 cache
ciscoasa(config-webvpn-cache) # min-object-size
 40
ciscoasa(config-webvpn-cache) #

| Command          | Description                          |
|------------------|--------------------------------------|
| cache            | Enters WebVPN Cache mode.            |
| cache-compressed | Configures WebVPN cache compression. |

| Command         | Description                                                                                |
|-----------------|--------------------------------------------------------------------------------------------|
| disable         | Disables caching.                                                                          |
| expiry-time     | Configures the expiration time for caching objects without revalidating them.              |
| Imfactor        | Sets a revalidation policy for caching objects that have only the last-modified timestamp. |
| max-object-size | Defines the maximum size of an object to cache.                                            |

# mkdir

I

| To create a new u                            | irectory, use the                                                                                                    | mkdir command                                                                                                    | in privileged EX                                                                                                    | EC mode.                                                                                                    |                                                                                                    |  |
|----------------------------------------------|----------------------------------------------------------------------------------------------------|----------------------------------------------------------------------------------------------------|----------------------------------------------------------------------------------------------------|----------------------------------------------------------------------------------------------------|----------------------------------------------------------------------------------------------------|--|
| mkdir [ / nocor                              | nfirm ] [ disk0                                                                                                    | :   disk1:     flas                                                                                                    | <b>h:</b> ] <i>path</i>                                                                                                    |                                                                                                    |                                                                                                    |  |
| noconfirm (Opti                              | onal) Suppresse                                                                                                    | s the confirmation                                                                                                    | prompt.                                                                                                    |                                                                                                    |                                                                                                    |  |
| disk0: (Optio                                | onal) Specifies t                                                                                                    | he internal Flash m                                                                                                    | nemory, followed                                                                                                    | d by a colon.                                                                                                    |                                                                                                    |  |
| disk1: (Optio                                | onal) Specifies t                                                                                                    | he external Flash n                                                                                                    | nemory card, fol                                                                                                    | llowed by a colon.                                                                                                    |                                                                                                    |  |
|                                              |                                                                                                    |                                                                                                    |                                                                                                    |                                                                                                    | e ASA 5500 series                                                                                                    |  |
| path The n                                   | ame and path of                                                                                                    | f the directory to cr                                                                                                    | eate.                                                                                                    |                                                                                                    |                                                                                                    |  |
| If you do not spec                           | cify a path, the c                                                                                                    | lirectory is created                                                                                                    | in the current w                                                                                                    | orking directory.                                                                                                    |                                                                                                    |  |
| The following tab                            | ble shows the mo                                                                                                    | odes in which you                                                                                                    | can enter the cor                                                                                                    | nmand:                                                                                                    |                                                                                                    |  |
| Command Mode                                 | mmand Mode Firewall Mode                                                                                                    |                                                                                                    | Security Cont                                                                                                    | text                                                                                                    |                                                                                                    |  |
|                                              | Routed                                                                                                    | Transparent                                                                                                    | Single                                                                                                    | Multiple                                                                                                    |                                                                                                    |  |
|                                              |                                                                                                    |                                                                                                    |                                                                                                    | Context                                                                                                    | System                                                                                                    |  |
| Privileged<br>EXEC                           | • Yes                                                                                                    | • Yes                                                                                                    | • Yes                                                                                                    | —                                                                                                    | • Yes                                                                                                    |  |
| Release Modific                              | ation                                                                                                    |                                                                                                    |                                                                                                    |                                                                                                    |                                                                                                    |  |
| 7.0(1) This cor                              | nmand was adde                                                                                                    | ed.                                                                                                    |                                                                                                    |                                                                                                    |                                                                                                    |  |
| If a directory with                          | n the same name                                                                                                    | <br>already exists the                                                                                                    | n the new direct                                                                                                    | ory is not created.                                                                                                    |                                                                                                    |  |
| -                                            |                                                                                                    | aneuay enists, inc                                                                                                    |                                                                                                    | 2                                                                                                    |                                                                                                    |  |
| The following exa                            | ample shows ho                                                                                                    | w to make a new d                                                                                                    |                                                                                                    | -                                                                                                    |                                                                                                    |  |
| The following exactly ciscoasa# mkdin        |                                                                                                    |                                                                                                    |                                                                                                    | -                                                                                                    |                                                                                                    |  |
|                                              | r backup                                                                                                    |                                                                                                    |                                                                                                    | -                                                                                                    |                                                                                                    |  |
| ciscoasa# mkdin                              | backup                                                                                                    |                                                                                                    | irectory called "                                                                                                    | backup":                                                                                                    |                                                                                                    |  |
| ciscoasa# mkdin<br>Command Descr<br>cd Chang | backup                                                                                                    | w to make a new d                                                                                                    | irectory called "                                                                                                    | backup":                                                                                                    |                                                                                                    |  |
| -                                            | noconfirm(Optiondisk0:(Optiondisk1:(Optionflash:(Optionflash:(OptionpathThe normalIf you do not spectThe following tableCommand ModePrivilegedEXECReleaseModific7.0(1)This cor | noconfirm(Optional) Suppressedisk0:(Optional) Specifies tdisk1:(Optional) Specifies tflash:(Optional) Specifies tadaptive security apppathThe name and path orIf you do not specify a path, the cThe following table shows the modeCommand ModeFirewall ModePrivileged• YesEXECReleaseModification7.0(1)This command was adde | noconfirm (Optional) Suppresses the confirmation processes the confirmation processes the internal Flash model.         disk0:       (Optional) Specifies the internal Flash model.         disk1:       (Optional) Specifies the internal Flash model.         flash:       (Optional) Specifies the internal Flash model.         flash:       (Optional) Specifies the internal Flash model.         flash:       (Optional) Specifies the internal Flash model.         flash:       (Optional) Specifies the internal Flash model.         flash:       (Optional) Specifies the internal Flash model.         flash:       (Optional) Specifies the internal Flash model.         flash:       (Optional) Specifies the internal Flash model.         path       The name and path of the directory to cr         If you do not specify a path, the directory is created       The following table shows the model in which you do the flash work the model in which you dotted in the flash of the directory is created         Command Mode       Firewall Mode         Reveal       Yes       Yes         Privileged       Yes       Yes         EXEC       Yes       Yes         Release       Modification       Total work added. | disk1:       (Optional) Specifies the external Flash memory card, fol         flash:       (Optional) Specifies the internal Flash memory, followed adaptive security appliances, the flash keyword is aliase <i>path</i> The name and path of the directory to create.         If you do not specify a path, the directory is created in the current w         The following table shows the modes in which you can enter the cord         Command Mode       Firewall Mode       Security Content         Routed       Transparent       Single         Privileged       • Yes       • Yes         EXEC       • Yes       • Yes         Release       Modification       7.0(1)         This command was added. | noconfirm (Optional) Suppresses the confirmation prompt.         disk0:       (Optional) Specifies the internal Flash memory, followed by a colon.         disk1:       (Optional) Specifies the external Flash memory card, followed by a colon.         flash:       (Optional) Specifies the internal Flash memory, followed by a colon. In the adaptive security appliances, the flash keyword is aliased to disk0.         path       The name and path of the directory to create.         If you do not specify a path, the directory is created in the current working directory.         The following table shows the modes in which you can enter the command:         Command Mode       Firewall Mode       Security Context         Privileged       • Yes       • Yes       • Yes         Privileged       • Yes       • Yes       -         Release       Modification       Exec       - |  |

| Command | Description                            |
|---------|----------------------------------------|
| pwd     | Display the current working directory. |

# mobile-device portal

To change the clientless vpn access web portal from the mini-portal to the full-browser portal, for all mobile devices, use the **mobile-device portal** command from webvpn configuration mode. You will only need to make this configuration for smart phones running older operating systems such as Windows CE. You will not need to configure this option using modern smart phones as they use the full-browser portal by default.

mobile-device portal { full }
no mobile-device portal { full }

| Syntax Description | mobile-device p<br>{full}                                                                                                    | <b>levice portal</b> Changes the clientless vpn access portal from the mini-portal to the full-browser portal for all mobile devices. |                      |                   |                   |                   |  |  |
|--------------------|----------------------------------------------------------------------------------------------------|----------------------------------------------------------------------------------------------------|----------------------|-------------------|-------------------|-------------------|--|--|
| Command Default    | Before you run the command, the default behavior is that some mobile devices will get clientless vpn access through the mini-portal and some will use the full portal. |                                                                                                    |                      |                   |                   |                   |  |  |
| Command Modes      | The following tab                                                                                                    | le shows the                                                                                                    | e modes in which you | can enter the co  | ommand:           |                   |  |  |
|                    | Command Mode                                                                                                    | Firewall M                                                                                                    | ode                  | Security Cor      | ntext             |                   |  |  |
|                    |                                                                                                    | Routed                                                                                                    | Transparent          | Single            | Multiple          |                   |  |  |
|                    |                                                                                                    |                                                                                                    |                      |                   | Context           | System            |  |  |
|                    | webvpn<br>configuration                                                                                                    | • Yes                                                                                                    |                      | • Yes             |                   |                   |  |  |
| Command History    | Release Modification                                                                                                    |                                                                                                    |                      |                   |                   |                   |  |  |
|                    | 8.2(5) This cor                                                                                                    | k(2).                                                                                                    |                      |                   |                   |                   |  |  |
|                    | 8.4(2) This cor                                                                                                    | nmand was a                                                                                                    | added simultaneously | in 8.2(5) and 8.4 | 4(2).             |                   |  |  |
| Usage Guidelines   | Use this command                                                                                                    | d only if you                                                                                                    | are recommended to   | do so by Cisco    | Technical Assista | nce Center (TAC). |  |  |
| Examples           | Changes the clientless vpn access portal to a full-browser portal for all mobile devices.                                                                              |                                                                                                    |                      |                   |                   |                   |  |  |
|                    | ciscoasa# confi<br>ciscoasa(config<br>ciscoasa(config                                                                                                    | j)# webvpn                                                                                                    | mobile-device port   | al full           |                   |                   |  |  |
| Related Commands   | Command                                                                                                    |                                                                                                    | Description          |                   |                   |                   |  |  |
|                    | show running-cor                                                                                                    | nfig webvpn                                                                                                    | Displays the running | configuration fo  | or webvpn.        |                   |  |  |

# mode

To set the security context mode to single or multiple, use the **mode** command in global configuration mode. You can partition a single ASA into multiple virtual devices, known as security contexts. Each context behaves like an independent device, with its own security policy, interfaces, and administrators. Multiple contexts are similar to having multiple standalone appliances. In single mode, the ASA has a single configuration and behaves as a single device. In multiple mode, you can create multiple contexts, each with its own configuration. The number of contexts allowed depends on your license.

mode { single | multiple } [ noconfirm ]

| Syntax Description | multiple | Sets multiple context mode.                                                                                   |
|--------------------|----------|----------------------------------------------------------------------------------------------------|
|                    |          | (Optional) Sets the mode without prompting you for confirmation. This option is useful for automated scripts. |
|                    | single   | Sets the context mode to single.                                                                              |
|                    |          |                                                                                                    |

**Command Default** No default behavior or values.

## **Command Modes**

The following table shows the modes in which you can enter the command:

| Command Mode            | Firewall Mode | lode Security Context |        |          |        |  |
|-------------------------|---------------|-----------------------|--------|----------|--------|--|
|                         | Routed        | Transparent           | Single | Multiple |        |  |
|                         |               |                       |        | Context  | System |  |
| Global<br>Configuration | • Yes         | • Yes                 | • Yes  | _        | • Yes  |  |

Command History Release Modification

7.0(1) This command was added.

Usage Guidelines In multiple context mode, the ASA includes a configuration for each context that identifies the security policy, interfaces, and almost all the options you can configure on a stand-alone device (see the **config-url** command to identify the context configuration location). The system administrator adds and manages contexts by configuring them in the system configuration, which, like a single mode configuration, is the startup configuration. The system configuration identifies basic settings for the ASA. The system configuration does not include any network interfaces or network settings for itself; rather, when the system needs to access network resources (such as downloading the contexts from the server), it uses one of the contexts that is designated as the admin context.

When you change the context mode using the **mode** command, you are prompted to reboot.

The context mode (single or multiple) is not stored in the configuration file, even though it does endure reboots. If you need to copy your configuration to another device, set the mode on the new device to match using the **mode** command.

When you convert from single mode to multiple mode, the ASA converts the running configuration into two files: a new startup configuration that comprises the system configuration, and admin.cfg that comprises the admin context (in the root directory of the internal Flash memory). The original running configuration is saved as old\_running.cfg (in the root directory of the internal Flash memory). The original startup configuration is not saved. The ASA automatically adds an entry for the admin context to the system configuration with the name "admin."

If you convert from multiple mode to single mode, you might want to first copy a full startup configuration (if available) to the ASA; the system configuration inherited from multiple mode is not a complete functioning configuration for a single mode device.

Not all features are supported in multiple context mode. See the CLI configuration guide for more information.

**Examples** 

The following example sets the mode to multiple:

```
ciscoasa(config)# mode multiple
WARNING: This command will change the behavior of the device
WARNING: This command will initiate a Reboot
Proceed with change mode? [confirm] y
Convert the system configuration? [confirm] y
Flash Firewall mode: multiple
***
*** --- SHUTDOWN NOW ---
***
*** Message to all terminals:
***
*** change mode
Rebooting....
Booting system, please wait...
```

The following example sets the mode to single:

```
ciscoasa(config)# mode single
WARNING: This command will change the behavior of the device
WARNING: This command will initiate a Reboot
Proceed with change mode? [confirm] y
Flash Firewall mode: single
***
*** --- SHUTDOWN NOW ---
***
*** Message to all terminals:
***
*** change mode
Rebooting....
Booting system, please wait...
```

## **Related Commands**

#### Command Description

| context      | Configures a context in the system configuration and enters context configuration mode. |
|--------------|-----------------------------------------------------------------------------------------|
| show<br>mode | Shows the current context mode, either single or multiple.                              |

# monitor-interface

To enable health monitoring on a specific interface, use the **monitor-interface** command in global configuration mode. To disable interface monitoring, use the **no** form of this command.

monitor-interface { if\_name | service-module }
no monitor-interface { if\_name service-module }

| Syntax Description | <i>if_name</i> Specifies the name of the interface being monitored.                                                                                                    |                                                                                                    |                       |                    |                    |                       |  |  |
|--------------------|----------------------------------------------------------------------------------------------------|----------------------------------------------------------------------------------------------------|-----------------------|--------------------|--------------------|-----------------------|--|--|
|                    | 1                                                                                                    | <b>service-module</b> Monitors the service module. If you do not want a hardware module failure, such as the ASA FirePOWER module, to trigger failover, you can disable module monitoring using the <b>no</b> form of this command. |                       |                    |                    |                       |  |  |
| Command Default    | Monitoring of physical interfaces and the service module is enabled by default; monitoring of logical interfa is disabled by default.                                                                                                    |                                                                                                    |                       |                    |                    |                       |  |  |
| Command Modes      | -<br>The following tab                                                                                                    | le shows the n                                                                                                    | nodes in which you    | can enter the co   | mmand:             |                       |  |  |
|                    | Command Mode                                                                                                    | Firewall Mod                                                                                                    | e                     | Security Con       | itext              |                       |  |  |
|                    |                                                                                                    | Routed                                                                                                    | Transparent           | Single             | Multiple           |                       |  |  |
|                    |                                                                                                    |                                                                                                    |                       |                    | Context            | System                |  |  |
|                    | Global<br>Configuration                                                                                                    | • Yes                                                                                                    | • Yes                 | • Yes              | • Yes              | _                     |  |  |
| Command History    | Release Modification                                                                                                    |                                                                                                    |                       |                    |                    |                       |  |  |
|                    | 7.0(1) This command was added.                                                                                                    |                                                                                                    |                       |                    |                    |                       |  |  |
|                    | 9.3(1) The serv                                                                                                    | vice-module ke                                                                                                    | yword was added.      |                    |                    |                       |  |  |
| Usage Guidelines   | The number of invite viewing the <b>show</b>                                                                                                    |                                                                                                    |                       | the ASA is platfo  | orm dependent and  | l can be determined b |  |  |
|                    | Hello messages are exchanged during every interface poll frequency time period between the ASA failover pair. The failover interface poll time is 3 to 15 seconds. For example, if the poll time is set to 5 seconds, testing begins on an interface if 5 consecutive hellos are not heard on that interface (25 seconds). |                                                                                                    |                       |                    |                    |                       |  |  |
|                    | Monitored failover interfaces can have the following status:                                                                                                    |                                                                                                    |                       |                    |                    |                       |  |  |
|                    | • Unknown—                                                                                                    | Initial status. T                                                                                                    | his status can also n | mean the status    | cannot be determin | ied.                  |  |  |
|                    | • Normal—Th                                                                                                    | e interface is r                                                                                                    | eceiving traffic.     |                    |                    |                       |  |  |
|                    | • Testing—He                                                                                                    | llo messages a                                                                                                    | re not heard on the   | interface for five | e poll times.      |                       |  |  |
|                    | • Link Down–                                                                                                    | -The interface                                                                                                    | or VLAN is admin      | istratively down   | 1.                 |                       |  |  |

- No Link—The physical link for the interface is down.
- Failed-No traffic is received on the interface, yet traffic is heard on the peer interface.

In Active/Active failover, this command is only valid within a context.

Examples

The following example enables monitoring on an interface named "inside":

```
ciscoasa(config) # monitor-interface inside
ciscoasa(config) #
```

| Related Commands | Command                                  | Description                                                                                     |
|------------------|------------------------------------------|-------------------------------------------------------------------------------------------------|
|                  | clear configure monitor-interface        | Restores the default interface health monitoring for all interfaces.                            |
|                  | failover interface-policy                | Specifies the number or percentage of monitored interface that must fail for failover to occur. |
|                  | failover polltime                        | Specifies the interval between hello messages on an interface (Active/Standby failover).        |
|                  | polltime interface                       | Specifies the interval between hello messages on an interface (Active/Active failover).         |
|                  | show running-config<br>monitor-interface | Displays the <b>monitor-interface</b> commands in the running configuration.                    |

# more

To display the contents of a file, use the **more** command in privileged EXEC mode.

**more** { /ascii | /binary | /ebcdic / disk0: | disk1: | flash: | ftp: | http: | https: | system: | tftp: } filename

| /ascii (           | Optior                                                                                                    | al) Displays a b                                                                                                    | binary file in binar                                                                                                    | y mode and an A                                                                                                    | SCII file in bina                                                                                                    | ry mode.                                                                                                    |  |  |
|--------------------|----------------------------------------------------------------------------------------------------|----------------------------------------------------------------------------------------------------|----------------------------------------------------------------------------------------------------|----------------------------------------------------------------------------------------------------|----------------------------------------------------------------------------------------------------|----------------------------------------------------------------------------------------------------|--|--|
| /binary (          | (Optional) Displays any file in binary mode.                                                                                                    |                                                                                                    |                                                                                                    |                                                                                                    |                                                                                                    |                                                                                                    |  |  |
| /ebcdic (          | Optior                                                                                                    | al) Displays bi                                                                                                    | nary files in EBCI                                                                                                    | DIC.                                                                                                    |                                                                                                    |                                                                                                    |  |  |
| disk0: (           | Optior                                                                                                    | al) Displays a f                                                                                                    | file on the internal                                                                                                    | Flash memory.                                                                                                    |                                                                                                    |                                                                                                    |  |  |
| disk1: (           | Optior                                                                                                    | al) Displays a f                                                                                                    | file on the external                                                                                                    | Flash memory of                                                                                                    | card.                                                                                                    |                                                                                                    |  |  |
| filename S         | pecifi                                                                                                    | es the name of t                                                                                                    | the file to display.                                                                                                    |                                                                                                    |                                                                                                    |                                                                                                    |  |  |
|                    | <b>flash</b> : (Optional) Specifies the internal Flash memory, followed by a colon. In the ASA 5500 series adaptive security appliance, the <b>flash</b> keyword is aliased to <b>disk0</b> .                                                                                                    |                                                                                                    |                                                                                                    |                                                                                                    |                                                                                                    |                                                                                                    |  |  |
| ftp: (             | (Optional) Displays a file on an FTP server.                                                                                                    |                                                                                                    |                                                                                                    |                                                                                                    |                                                                                                    |                                                                                                    |  |  |
| http: (            | (Optional) Displays a file on a website.                                                                                                    |                                                                                                    |                                                                                                    |                                                                                                    |                                                                                                    |                                                                                                    |  |  |
| https: (           | https: (Optional) Displays a file on a secure website.                                                                                                    |                                                                                                    |                                                                                                    |                                                                                                    |                                                                                                    |                                                                                                    |  |  |
| system: (          | system: (Optional) Displays the file system.                                                                                                    |                                                                                                    |                                                                                                    |                                                                                                    |                                                                                                    |                                                                                                    |  |  |
| tftp: (            | tftp: (Optional) Displays a file on a TFTP server.                                                                                                    |                                                                                                    |                                                                                                    |                                                                                                    |                                                                                                    |                                                                                                    |  |  |
| ASCII mod          | ASCII mode                                                                                                    |                                                                                                    |                                                                                                    |                                                                                                    |                                                                                                    |                                                                                                    |  |  |
| The followi        | ng tab                                                                                                    | le shows the mo                                                                                                    | odes in which you                                                                                                    | can enter the con                                                                                                    | mmand:                                                                                                    |                                                                                                    |  |  |
| Command I          | Mode                                                                                                    | e Firewall Mode                                                                                                    |                                                                                                    | Security Context                                                                                                    |                                                                                                    |                                                                                                    |  |  |
|                    |                                                                                                    | Routed                                                                                                    | Transparent                                                                                                    | Single                                                                                                    | Multiple                                                                                                    |                                                                                                    |  |  |
|                    |                                                                                                    |                                                                                                    |                                                                                                    |                                                                                                    | Context                                                                                                    | System                                                                                                    |  |  |
| Privileged<br>EXEC |                                                                                                    | • Yes                                                                                                    | • Yes                                                                                                    | • Yes                                                                                                    | —                                                                                                    | • Yes                                                                                                    |  |  |
|                    |                                                                                                    |                                                                                                    |                                                                                                    |                                                                                                    |                                                                                                    |                                                                                                    |  |  |
| Release M          | odifica                                                                                                    | ation                                                                                                    |                                                                                                    |                                                                                                    |                                                                                                    |                                                                                                    |  |  |
|                    | /binary       ()         /ebcdic       ()         disk0:       ()         disk1:       ()         filename       S         flash:       ()         ftp:       ()         http:       ()         http:       ()         http:       ()         The followi       Command         Privileged       Privileged | /binary       (Option         /ebcdic       (Option         disk0:       (Option         disk1:       (Option         filename       Specifie         flash:       (Option         ftp:       (Option         http:       (Option         http:       (Option         http:       (Option         system:       (Option         tftp:       (Option         ASCII mode       The following tab         Command Mode       Privileged | /binary       (Optional) Displays and         /ebcdic       (Optional) Displays bi         disk0:       (Optional) Displays and         disk1:       (Optional) Displays and         filename       Specifies the name of and         flash:       (Optional) Displays and         filename       Specifies the name of and         flash:       (Optional) Displays and         ftp:       (Optional) Specifies the adaptive security applied         ftp:       (Optional) Displays and         http:       (Optional) Displays and         http:       (Optional) Displays and         http:       (Optional) Displays and         system:       (Optional) Displays and         system:       (Optional) Displays and         ASCII mode       Firewall Mode         The following table shows the mode       Routed         Privileged       • Yes | /binary       (Optional) Displays any file in binary models         /ebcdic       (Optional) Displays binary files in EBCE         disk0:       (Optional) Displays a file on the internal         disk1:       (Optional) Displays a file on the external <i>filename</i> Specifies the name of the file to display.         flash:       (Optional) Specifies the internal Flash m<br>adaptive security appliance, the flash key         ftp:       (Optional) Displays a file on an FTP serve         http:       (Optional) Displays a file on a website.         http:       (Optional) Displays a file on a secure wee         system:       (Optional) Displays a file on a secure wee         system:       (Optional) Displays a file on a TFTP serve         ASCII mode       The following table shows the modes in which you         Command Mode       Firewall Mode         Privileged       • Yes       • Yes | /binary       (Optional) Displays any file in binary mode.         /ebcdic       (Optional) Displays binary files in EBCDIC.         disk0:       (Optional) Displays a file on the internal Flash memory.         disk1:       (Optional) Displays a file on the external Flash memory of filename         Specifies the name of the file to display.         flash:       (Optional) Specifies the internal Flash memory, followed adaptive security appliance, the flash keyword is aliased         ftp:       (Optional) Displays a file on an FTP server.         http:       (Optional) Displays a file on a website.         https:       (Optional) Displays a file on a secure website.         system:       (Optional) Displays a file on a TFTP server.         ASCII mode       Transparent         Firewall Mode       Firewall Mode         Privileged       • Yes       • Yes | /binary       (Optional) Displays any file in binary mode.         /ebcdic       (Optional) Displays binary files in EBCDIC.         disk0:       (Optional) Displays a file on the internal Flash memory.         disk1:       (Optional) Displays a file on the external Flash memory card. <i>filename</i> Specifies the name of the file to display.         flash:       (Optional) Specifies the internal Flash memory, followed by a colon. In the adaptive security appliance, the flash keyword is aliased to disk0.         ftp:       (Optional) Displays a file on an FTP server.         http:       (Optional) Displays a file on a website.         http:       (Optional) Displays a file on a secure website.         system:       (Optional) Displays a file on a Secure website.         system:       (Optional) Displays a file on a TFTP server.         ASCII mode       Firewall Mode         Transparent       Single         Multiple       Context         Privileged       • Yes       • Yes |  |  |

| Usage Guidelines | The <b>more filesystem:</b> command prompts you to enter the alias of the local directory or file systems.                                                                                                    |  |  |  |  |  |  |
|------------------|----------------------------------------------------------------------------------------------------|--|--|--|--|--|--|
|                  | Note When you view a configuration file that you have saved using the more command, tunnel-group password in the configuration file appear in clear text.                                                                                                    |  |  |  |  |  |  |
| Examples         | The following example shows how to display the contents of a local file named "test.cfg":                                                                                                    |  |  |  |  |  |  |
|                  | <pre>ciscoasa# more test.cfg<br/>: Saved<br/>: Written by enable_15 at 10:04:01 Apr 14 2005<br/>XXX Version X.X(X)<br/>nameif vlan300 outside security10<br/>enable password &amp;Ry2YjJyt7RRXU24 encrypted<br/>passwd 2KFQnbNIdI.2KYOU encrypted<br/>ciscoasa test<br/>fixup protocol ftp 21<br/>fixup protocol h323 H225 1720<br/>fixup protocol h323 ras 1718-1719<br/>fixup protocol h323 ras 1718-1719<br/>fixup protocol ils 389<br/>fixup protocol ss14<br/>fixup protocol smtp 25<br/>fixup protocol sq1et 1521<br/>fixup protocol sip 5060<br/>fixup protocol skinny 2000<br/>names<br/>access-list deny-flow-max 4096<br/>access-list alert-interval 300<br/>access-list 100 extended permit icmp any any</pre> |  |  |  |  |  |  |
|                  | access-list 100 extended permit ip any any<br>pager lines 24<br>icmp permit any outside<br>mtu outside 1500<br>ip address outside 172.29.145.35 255.255.0.0<br>no asdm history enable<br>arp timeout 14400<br>access-group 100 in interface outside<br>!<br>interface outside                                                                                                    |  |  |  |  |  |  |
|                  | <pre>! route outside 0.0.0.0 0.0.0.0 172.29.145.1 1 timeout xlate 3:00:00 timeout conn 1:00:00 half-closed 0:10:00 udp 0:02:00 icmp 0:00:02 rpc 0:10:00 h3 23 0:05:00 h225 1:00:00 mgcp 0:05:00 sip 0:30:00 sip_media 0:02:00 timeout uauth 0:05:00 absolute aaa-server TACACS+ protocol tacacs+ aaa-server TACACS+ protocol radius aaa-server LOCAL protocol local snmp-server host outside 128.107.128.179 snmp-server contact admin@example.com snmp-server contact admin@example.com snmp-server enable traps floodguard enable fragment size 200 outside no sysopt route dnat telnet timeout 5 ssh timeout 5</pre>                                                                                                   |  |  |  |  |  |  |

| Command | Description                             |
|---------|-----------------------------------------|
| cd      | Changes to the specified directory.     |
| pwd     | Displays the current working directory. |

# mount type cifs

To make a Common Internet File System (CIFS) accessible to the security appliance, use the **mount type cifs** command in global configuration mode. This command lets you enter mount cifs configuration mode. To un-mount the CIFS network file system, use the **no** form of this command.

**mount** *name* **type cifs server** *server-name* **share** *share* { **status enable** | **status disable** } [ **domain** *domain-name* ] **username** *username* **password** *password password* 

[ mount ] mount name type cifs server server-name share share { status enable | status disable } [ domain domain-name ] username username password password

| Syntax Description | domain domain-r                                                               | ( <b>1</b>                     | (Optional) For CIFS file systems only, this argument specifies the Windows NT domain name. A maximum of 63 characters is permitted. |                     |                     |                         |  |  |
|--------------------|-------------------------------------------------------------------------------|--------------------------------|----------------------------------------------------------------------------------------------------|---------------------|---------------------|-------------------------|--|--|
|                    | name                                                                          | Specifies                      | the name of an e                                                                                                    | existing file syste | em to be assigned   | to the Local CA.        |  |  |
|                    | password passw                                                                | ord Identifies                 | the authorized p                                                                                                    | assword for file-   | system mounting.    |                         |  |  |
|                    | server server-na                                                              | -                              | the predefined n<br>-system server.                                                                                                 | ame (or the IP ac   | ldress in dotted de | ecimal notation) of the |  |  |
|                    | share sharename                                                               |                                | Explicitly identifies a specific server share (a folder) by name to access file data within a server.                               |                     |                     |                         |  |  |
|                    | status enable or<br>disable                                                   |                                | Identifies the state of the file system as mounted or un-mounted (available or unavailable).                                        |                     |                     |                         |  |  |
|                    | <b>user</b> <i>username</i> The authorized username for file-system mounting. |                                |                                                                                                    |                     |                     |                         |  |  |
| Command Default    | No default behavi                                                             | No default behavior or values. |                                                                                                    |                     |                     |                         |  |  |
| Command Modes      | The following tab                                                             | le shows the mod               | les in which you                                                                                                    | can enter the con   | mmand:              |                         |  |  |
|                    | Command Mode                                                                  | Firewall Mode                  |                                                                                                    | Security Context    |                     |                         |  |  |
|                    |                                                                               | Routed                         | Transparent                                                                                                    | Single              | Multiple            |                         |  |  |
|                    |                                                                               |                                |                                                                                                    |                     | Context             | System                  |  |  |
|                    | Global<br>Configuration                                                       | • Yes                          | • Yes                                                                                                    | • Yes               |                     | • Yes                   |  |  |
| Command History    | Release Modific                                                               | ation                          | _                                                                                                    |                     |                     |                         |  |  |
|                    | 8.0(2) This con                                                               | nmand was added                |                                                                                                    |                     |                     |                         |  |  |
| Usage Guidelines   | The <b>mount</b> comm<br>API, enables the s                                   |                                | •                                                                                                    |                     | •                   | stem. IFS, a filesystem |  |  |

The **mount** command attaches the CIFS file system on the security appliance to the UNIX file tree. Conversely, the **no mount** command detaches it.

The *mount-name* specified in the **mount** command is used by other CLI commands to refer to the filesystem already mounted on the security appliance. For example, the **database** command, which sets up file storage for the Local Certificate Authority, needs the mount name of an existing mounted file system to save database files to non-flash storage.

The CIFS remote file-access protocol is compatible with the way applications share data on local disks and network file servers. Running over TCP/IP and using the Internet's global DNS, CIFS is an enhanced version of Microsoft's open, cross-platform Server Message Block (SMB) protocol, the native file-sharing protocol in the Windows operating systems.

Always exit from the root shell after using the **mount** command. The **exit** keyword in mount-cifs-config mode returns the user to global configuration mode.

In order to reconnect, remap your connections to storage.

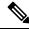

Note

Mounting of CIFS and FTP file systems are supported. (See the mount name type ftp command.) Mounting Network File System (NFS) volumes is not supported for this release.

## **Examples**

The following example mounts *cifs://amer;chief:big-boy@myfiler02/my\_share* as the label, *cifs\_share*:

```
ciscoasa
(config)#
mount cifs_share type CIFS
```

```
ciscoasa (config-mount-cifs) #
server myfiler02a
```

| Command              | Description                                               |
|----------------------|-----------------------------------------------------------|
| debug cifs           | Logs CIFS debug messages.                                 |
| debug ntdomain       | Logs Web VPN NT Domain debug messages                     |
| debug webvpn<br>cifs | Logs WebVPN CIFS debug messages.                          |
| dir all-filesystems  | Displays the files of all filesystems mounted on the ASA. |

# mount type ftp

To make a File Transfer Protocol (FTP) file system accessible to the security appliance, use the **mount type ftp** command in global configuration mode to enter mount FTP configuration mode. The **no mount type ftp** command is used to unmount the FTP network file system.

[ no ] mount *name* type ftp server *server-name* path *pathname* { status enable | status disable } { mode active | mode passive } username username password password

| Syntax Description | mode active or p                                                                                                    | assive Identif                                                            | ies the FTP transfer                          | r mode as either   | active or passive.  |                                                 |  |
|--------------------|----------------------------------------------------------------------------------------------------|---------------------------------------------------------------------------|-----------------------------------------------|--------------------|---------------------|-------------------------------------------------|--|
|                    | no                                                                                                    | no Removes an already mounted FTP file system, rendering it inaccessible. |                                               |                    |                     |                                                 |  |
|                    | password passw                                                                                                    | ord Identif                                                               | ies the authorized p                          | assword for file-  | system mounting     |                                                 |  |
|                    | path pathname                                                                                                    | -                                                                         | ies the directory par<br>me cannot contain    | -                  | ecified FTP file-sy | ystem server. The                               |  |
|                    | server server-nat                                                                                                    |                                                                           | ies the predefined n<br>5 file-system server. |                    | ldress in dotted de | ecimal notation) of the                         |  |
|                    | status enable or<br>disable                                                                                                    | ounted or unmoun                                                          | ted (available or                             |                    |                     |                                                 |  |
|                    | username userna                                                                                                    | ame Specif                                                                | ies the authorized u                          | sername for file-  | system mounting     |                                                 |  |
| Command Default    | No default behavi                                                                                                    | or or values.                                                             |                                               |                    |                     |                                                 |  |
| Command Modes      | - The following tab                                                                                                    | le shows the n                                                            | nodes in which you                            | can enter the co   | mmand:              |                                                 |  |
|                    | Command Mode                                                                                                    | Firewall Mod                                                              | le                                            | Security Con       | text                |                                                 |  |
|                    |                                                                                                    | Routed                                                                    | Transparent                                   | Single             | Multiple            |                                                 |  |
|                    |                                                                                                    |                                                                           |                                               |                    | Context             | System                                          |  |
|                    | Global<br>Configuration                                                                                                    | • Yes                                                                     | • Yes                                         | • Yes              |                     | • Yes                                           |  |
| Command History    | Release Modifica                                                                                                    | ation                                                                     |                                               |                    |                     |                                                 |  |
|                    | 8.0(2) This con                                                                                                    | nmand was add                                                             | led.                                          |                    |                     |                                                 |  |
| Usage Guidelines   |                                                                                                    |                                                                           |                                               |                    |                     | the specified network drivers for file systems. |  |
|                    | To confirm that the                                                                                                    | e FTP file sys                                                            | tem actually is mou                           | inted, use the dir | all-filesystems in  | nstruction                                      |  |
|                    | To confirm that the FTP file system actually is mounted, use the <b>dir all-filesystems</b> instruction<br>The mount-name specified in the <b>mount</b> command is used when other CLI commands refer to the filesystem<br>already mounted on the security appliance. For example, the <b>database</b> command, which sets up file storage |                                                                           |                                               |                    |                     |                                                 |  |

for the local certificate authority, needs the mount name of a mounted file system to save database files to non-flash storage.

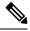

**Note** Using the **mount** command when you create an FTP-type mount requires that the FTP server must have a UNIX directory listing style. Microsoft FTP servers have the MS-DOS directory listing style as their default.

**Note** Mounting of CIFS and FTP file systems are supported. (See the **mount** *name* **type ftp** command.) Mounting Network File System (NFS) volumes is not supported for this release.

**Examples** 

This example mounts *ftp://amor;chief:big-kid@myfiler02* as the label, *my ftp:* 

```
ciscoasa
(config)#
```

mount myftp type ftp server myfiler02a path status enable username chief password big-kid

| Related Commands | Command             | Description                                                                |
|------------------|---------------------|----------------------------------------------------------------------------|
|                  | debug webvpn        | Logs WebVPN debugging messages.                                            |
|                  | ftp mode<br>passive | Controls interaction between the FTP client on the ASA and the FTP server. |

# mroute

To configure a static multicast route, use the **mroute** command in global configuration mode. To remove a static multicast route, use the **no** form of this command.

**mroute** src smask { in\_if\_name [ **dense** output\_if\_name ] | rpf\_addr } [ distance ] **no** mroute src smask { in\_if\_name [ **dense** output\_if\_name ] | rpf\_addr } [ distance ]

| Syntax Description | dense                                                                   | (Optional)                                                   | The interface nan                                                                                                    | ne for dense mod  | e output.          |                        |  |  |
|--------------------|-------------------------------------------------------------------------|--------------------------------------------------------------|----------------------------------------------------------------------------------------------------|-------------------|--------------------|------------------------|--|--|
|                    | output_if_name                                                          | The <b>dense</b> a                                           | The <b>dense</b> <i>output_if_name</i> keyword and argument pair is only supported for SMR stub multicast routing (igmp forwarding). (Optional) The administrative distance of the route. Routes with lower distances have preference. The default is 0.                                                                                                    |                   |                    |                        |  |  |
|                    | distance                                                                |                                                              |                                                                                                    |                   |                    |                        |  |  |
|                    | in_if_name                                                              | Specifies th                                                 | e incoming inter                                                                                                    | face name for the | e mroute.          |                        |  |  |
|                    | rpf_addr                                                                | PIM join, gr<br>host IP addr<br>is a route, a                | Specifies the incoming interface for the mroute. If the RPF address PIM neighbor, PIM join, graft, and prune messages are sent to it. The <i>rpf-addr</i> argument can be a host IP address of a directly connected system or a network/subnet number. When it is a route, a recursive lookup is done from the unicast routing table to find a directly connected system. |                   |                    |                        |  |  |
|                    | smask                                                                   | Specifies th                                                 | e multicast sourc                                                                                                    | e network addre   | ss mask.           |                        |  |  |
|                    | STC                                                                     | <i>src</i> Specifies the IP address of the multicast source. |                                                                                                    |                   |                    |                        |  |  |
| Command Default    | No default behavi                                                       | or or values.                                                |                                                                                                    |                   |                    |                        |  |  |
| Command Modes      | The following table shows the modes in which you can enter the command: |                                                              |                                                                                                    |                   |                    |                        |  |  |
|                    | Command Mode                                                            | Firewall Mode                                                | ewall Mode                                                                                                    |                   | iext               |                        |  |  |
|                    |                                                                         | Routed                                                       | Transparent                                                                                                    | Single            | Multiple           |                        |  |  |
|                    |                                                                         |                                                              |                                                                                                    |                   | Context            | System                 |  |  |
|                    | Global configuration                                                    | • Yes                                                        | _                                                                                                    | • Yes             | —                  | _                      |  |  |
| Command History    | Release Modifica                                                        | ation                                                        | _                                                                                                    |                   |                    |                        |  |  |
|                    | 7.0(1) This con                                                         | nmand was added                                              | -<br>-                                                                                                    |                   |                    |                        |  |  |
| Usage Guidelines   |                                                                         | ts you statically c                                          | onfigure where n                                                                                                    | nulticast sources | are located. The A | ASA expects to receive |  |  |

Static multicast routes are not advertised or redistributed.

Use the **show mroute** command displays the contents of the multicast route table. Use the **show running-config mroute** command to display the mroute commands in the running configuration.

**Examples** The following example shows how configure a static multicast route using the **mroute** command:

ciscoasa(config) # mroute 172.16.0.0 255.255.0.0 inside

| Command                       | Description                                                |
|-------------------------------|------------------------------------------------------------|
| clear configure mroute        | Removes the <b>mroute</b> commands from the configuration. |
| show mroute                   | Displays the IPv4 multicast routing table.                 |
| show running-config<br>mroute | Displays the <b>mroute</b> commands in the configuration.  |

To enable MS-CHAPv2 authentication requests to the RADIUS server, use the **mschapv2-capable** command in aaa-server host configuration mode. To disable MS-CHAPv2, use the **no** form of this command.

mschapv2-capable nomschapv2-capable

Syntax Description This command has no arguments or keywords.

**Command Default** MS-CHAPv2 is enabled by default.

## **Command Modes**

The following table shows the modes in which you can enter the command:

| Command Mode                  | Firewall Mod      | e Security Context |        |          |        |  |
|-------------------------------|-------------------|--------------------|--------|----------|--------|--|
|                               | Routed Transparen | Transparent        | Single | Multiple |        |  |
|                               |                   |                    |        | Context  | System |  |
| Aaa-server host configuration | • Yes             | • Yes              | • Yes  | • Yes    |        |  |

### Command History Release Modification

8.2(1) This command was added.

# Usage Guidelines To enable MS-CHAPv2 as the protocol used between the ASA and the RADIUS server for a VPN connection, password management must be enabled in the tunnel-group general-attributes. Enabling password management generates an MS-CHAPv2 authentication request from the ASA to the RADIUS server. See the description of the **password-management** command for details.

If you use double authentication and enable password management in the tunnel group, then the primary and secondary authentication requests include MS-CHAPv2 request attributes. If a RADIUS server does not support MS-CHAPv2, then you can configure that server to send a non-MS-CHAPv2 authentication request by using the **no mschapv2-capable** command.

**Examples** The following example disables MS-CHAPv2 for the RADIUS server authsrv1.cisco.com:

ciscoasa(config)# aaa-server rsaradius protocol radius ciscoasa(config-aaa-server-group)# aaa-server rsaradius (management) host authsrv1.cisco.com ciscoasa(config-aaa-server-host)# key secretpassword ciscoasa(config-aaa-server-host)# authentication-port 21812 ciscoasa(config-aaa-server-host)# accounting-port 21813 ciscoasa(config-aaa-server-host)# no mschapv2-capable

| Command                               | Description                                                                                                    |
|---------------------------------------|----------------------------------------------------------------------------------------------------|
| aaa-server host                       | Identifies a AAA server for a AAA server group.                                                                                                    |
| password-management                   | When you configure the password-management command, the ASA notifies the remote user at login that the user's current password is about to expire or has expired. The ASA then offers the user the opportunity to change the password. |
| secondary-authentication-server-group | Specifies the secondary AAA server group, which cannot be an SDI server group.                                                                                                    |

# msie-proxy except-list

To configure browser proxy exception list settings for a local bypass on the client device, enter the **msie-proxy** except-list command in group-policy configuration mode. To remove the attribute from the configuration, use the **no** form of the command.

msie-proxy except-list { value server [ :port ] | none }
nomsie-proxyexcept-list

| Syntax Description | none                                                                                                    | <b>none</b> Indicates that there is no IP address/hostname or port and prevents inheriting an exception list. |                      |                          |                      |                       |  |  |
|--------------------|----------------------------------------------------------------------------------------------------|----------------------------------------------------------------------------------------------------|----------------------|--------------------------|----------------------|-----------------------|--|--|
|                    | valueSpecifies the IP address or name of an MSIE server and port that is applied for this client<br>device. The port number is optional.                                                               |                                                                                                    |                      |                          |                      |                       |  |  |
| Command Default    | By default, msie-                                                                                                    | proxy except-li                                                                                               | ist is disabled.     |                          |                      |                       |  |  |
| Command Modes      | - The following tab                                                                                                    | le shows the m                                                                                                | nodes in which you   | can enter the co         | ommand:              |                       |  |  |
|                    | Command Mode                                                                                                    | Firewall Mod                                                                                                  | e                    | Security Cor             | itext                |                       |  |  |
|                    |                                                                                                    | Routed                                                                                                    | Transparent          | Single                   | Multiple             |                       |  |  |
|                    |                                                                                                    |                                                                                                    |                      |                          | Context              | System                |  |  |
|                    | Group-policy<br>Configuration                                                                                                    | • Yes                                                                                                    | _                    | • Yes                    |                      | —                     |  |  |
| Command History    | Release Modification                                                                                                    |                                                                                                    |                      |                          |                      |                       |  |  |
|                    | 7.2(1) This con                                                                                                    | nmand was add                                                                                                 | led.                 |                          |                      |                       |  |  |
| Usage Guidelines   | The line containir characters long.                                                                                                    | ng the proxy se                                                                                               | rver IP address or h | ostname and the          | e port number mu     | st be less than 100   |  |  |
|                    | Refer to the Cisco for further inform                                                                                                    |                                                                                                    |                      | e , <i>Release 3.1</i> o | or the release notes | for your mobile devic |  |  |
| Examples           | The following example shows how to set a Microsoft Internet Explorer proxy exception list, consisting of the server at IP address 192.168.20.1, using port 880, for the group policy named FirstGroup: |                                                                                                    |                      |                          |                      |                       |  |  |
|                    | <pre>ciscoasa(config)# group-policy FirstGroup attributes<br/>ciscoasa(config-group-policy)# msie-proxy except-list value 192.168.20.1:880<br/>ciscoasa(config-group-policy)#</pre>                    |                                                                                                    |                      |                          |                      |                       |  |  |

## Related

| d Commands | Command                                 | Description                                                |
|------------|-----------------------------------------|------------------------------------------------------------|
|            | show running-configuration group-policy | Shows the value of the configured group-policy attributes. |
|            | clear configure group-policy            | Removes all configured group-policy attributes.            |

# msie-proxy local-bypass

To configure browser proxy local-bypass settings for a client device, enter the **msie-proxy local-bypass** command in group-policy configuration mode. To remove the attribute from the configuration, use the **no** form of the command.

msie-proxy local-bypass { enable | disable }
no msie-proxy local-bypass { enable | disable }

| Syntax Description | disable | Disables browser proxy local-bypass settings for a client device. |
|--------------------|---------|-------------------------------------------------------------------|
|                    | enable  | Enables browser proxy local-bypass settings for a client device.  |
|                    |         |                                                                   |

**Command Default** By default, msie-proxy local-bypass is disabled.

## **Command Modes**

The following table shows the modes in which you can enter the command:

| Command Mode                  | Firewall Mode  |             | Security Context |          |        |
|-------------------------------|----------------|-------------|------------------|----------|--------|
|                               | Routed Transpa | Transparent | Single           | Multiple |        |
|                               |                |             |                  | Context  | System |
| Group-policy<br>Configuration | • Yes          |             | • Yes            |          |        |

Command History Release Modification

7.2(1) This command was added.

Usage Guidelines Refer to the Cisco Secure Client Administrator Guide, *Release 3.1* or the release notes for your mobile device for further information about proxy settings.

**Examples** The following example shows how to enable Microsoft Internet Explorer proxy local-bypass for the group policy named FirstGroup:

ciscoasa(config)# group-policy FirstGroup attributes ciscoasa(config-group-policy)# msie-proxy local-bypass enable

ciscoasa(config-group-policy)#

| Related Commands | Command                                 | Description                                                |
|------------------|-----------------------------------------|------------------------------------------------------------|
|                  | show running-configuration group-policy | Shows the value of the configured group-policy attributes. |
|                  | clear configure group-policy            | Removes all configured group-policy attributes.            |

# msie-proxy lockdown

To hide the Connections tab in Microsoft Internet Explorer and the system proxy tab in the Settings app for the duration of an AnyConnect VPN session or to leave it unchanged, use the **msie-proxy lockdown** command in group-policy configuration mode.

msie-proxy lockdown [ enable | disable ]

| Syntax Description | <b>disable</b> Leaves the Connections tab in Microsoft Internet Explorer and system proxy tab in the Settings app unchanged. |                                                                                                    |                     |                     |                   |                                   |  |  |
|--------------------|----------------------------------------------------------------------------------------------------|----------------------------------------------------------------------------------------------------|---------------------|---------------------|-------------------|-----------------------------------|--|--|
|                    |                                                                                                    | <b>enable</b> Hides the Connections tab in Microsoft Internet Explorer and system proxy tab in the Settings app for the duration of an AnyConnect VPN session. |                     |                     |                   |                                   |  |  |
| Command Default    | The default value values from the default                                                                                    |                                                                                                    | in the default grou | p policy is enable. | Each group policy | <sup>,</sup> inherits its default |  |  |
| Command Modes      | -<br>The following tab                                                                                                    | le shows the mo                                                                                                    | des in which you ca | an enter the comm   | and:              |                                   |  |  |
|                    | Command Mode                                                                                                    | Firewall Mode                                                                                                    |                     |                     |                   |                                   |  |  |
|                    |                                                                                                    | Routed                                                                                                    | Transparent         | Single              | Multiple          |                                   |  |  |
|                    |                                                                                                    | 1                                                                                                    |                     |                     | 1                 |                                   |  |  |

|                               | nouccu | nansparent | olligic | Multiple |        |
|-------------------------------|--------|------------|---------|----------|--------|
|                               |        |            |         | Context  | System |
| Group-policy<br>Configuration | • Yes  | • Yes      | • Yes   |          | _      |

Command History Release Modification

8.2(3) This command was added.

**Usage Guidelines** 

Enabling this feature hides the Connections tab in Microsoft Internet Explorer for the duration of an AnyConnect VPN session. In addition, from Windows 10 version 1703 (or later), enabling this feature also hides the system proxy tab in the Settings app for the duration of an AnyConnect VPN session. Disabling the feature leaves the display of the Connections tab in Microsoft Internet Explorer and system proxy tab in the Settings app unchanged.

To use this feature, you must also specify a private-side proxy.

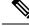

**Note** Hiding the system proxy tab in the Settings app for the duration of an AnyConnect VPN session needs AnyConnect version 4.7.03052 or later.

This command makes a temporary change to the user registry for the duration of the AnyConnect VPN session. When AnyConnect closes the VPN session, it returns the registry to the state it was in before the session. You might enable this feature to prevent users from specifying a proxy service and changing LAN settings. Preventing user access to these settings enhances endpoint security during the AnyConnect session.

Refer to the Cisco Secure Client Administrator Guide, or the release notes for your mobile device for further information about proxy settings.

**Examples** The following example hides the Connections tab for the duration of the AnyConnect session:

ciscoasa(config) # group-policy FirstGroup attributes ciscoasa(config-group-policy) # msie-proxy lockdown enable

The following example leaves the Connections tab unchanged:

ciscoasa(config-group-policy)# msie-proxy lockdown disable

| Related Commands | Command                          | Description                                                                                            |
|------------------|----------------------------------|----------------------------------------------------------------------------------------------------|
|                  | msie-proxy except-list           | Specifies an exception list of proxy servers for browser on the client device.                         |
|                  | msie-proxy local-bypass          | Bypasses the local browser proxy settings configured on the client device.                             |
|                  | msie-proxy method                | Specifies the browser proxy actions for a client device.                                               |
|                  | msie-proxy pac-url               | Specifies a URL from which to retrieve a proxy auto-configuration file that defines the proxy servers. |
|                  | msie-proxy server                | Configures proxy server for browser on the client device.                                              |
|                  | show running-config group-policy | Shows the group policy settings in the running configuration.                                          |

#### mf – mz

# msie-proxy method

To configure the browser proxy actions ("methods") for a client device, enter the **msie-proxy method** command in group-policy configuration mode. To remove the attribute from the configuration, use the **no** form of the command.

msie-proxy method [ auto-detect | no-modify | no-proxy | use-server | use-pac-url ]
no msie-proxy method [ auto-detect | no-modify | no-proxy | use-server | use-pac-url }

|                    | Note                                                                    | See the Usag                                                                                            | ge Guidelines s                      | ection for qualificat                             | ions that apply t | to this syntax.     |                              |  |  |
|--------------------|-------------------------------------------------------------------------|----------------------------------------------------------------------------------------------------|--------------------------------------|---------------------------------------------------|-------------------|---------------------|------------------------------|--|--|
| Syntax Description | aut                                                                     | auto-detect Enables the use of automatic proxy server detection in the browser for the client device.   |                                      |                                                   |                   |                     |                              |  |  |
|                    | no-                                                                     | no-modify Leaves the HTTP browser proxy server setting in the browser unchanged for this client device. |                                      |                                                   |                   |                     |                              |  |  |
|                    | no                                                                      | <b>no-proxy</b> Disables the HTTP proxy setting in the browser for the client device.                   |                                      |                                                   |                   |                     |                              |  |  |
|                    | use                                                                     |                                                                                                    |                                      | to retrieve the HTT<br>in the <b>msie-proxy p</b> |                   |                     | xy auto-configuration        |  |  |
|                    | use                                                                     |                                                                                                    | the HTTP prox<br>e <b>r</b> command. | y server setting in th                            | e browser to use  | e the value configu | red in the <b>msie-proxy</b> |  |  |
| ommand Default     | The                                                                     | default metho                                                                                           | od is use-server                     | r.                                                |                   |                     |                              |  |  |
| ommand Modes       | The following table shows the modes in which you can enter the command: |                                                                                                    |                                      |                                                   |                   |                     |                              |  |  |
|                    | Co                                                                      | mmand Mode                                                                                              | Firewall Mod                         | e                                                 | Security Con      | text                |                              |  |  |
|                    |                                                                         |                                                                                                    | Routed                               | Transparent                                       | Single            | Multiple            |                              |  |  |
|                    |                                                                         |                                                                                                    |                                      |                                                   |                   | Context             | System                       |  |  |
|                    |                                                                         | oup-policy<br>ofiguration                                                                               | • Yes                                | _                                                 | • Yes             |                     |                              |  |  |
| ommand History     | Rel                                                                     | ease Modific                                                                                            | ation                                |                                                   |                   |                     |                              |  |  |
|                    | 7.2                                                                     | 7.2(1) This command was added.                                                                          |                                      |                                                   |                   |                     |                              |  |  |
|                    | 8.0                                                                     | (2) The use                                                                                             | -pac-url option                      | was added.                                        |                   |                     |                              |  |  |
| Jsage Guidelines   |                                                                         | line containin<br>racters.                                                                              | ng the proxy se                      | rver IP address or h                              | ostname and the   | e port number can   | contain up to 100            |  |  |
|                    | Thi                                                                     | s command su                                                                                            | pports the follo                     | owing combinations                                | of options:       |                     |                              |  |  |

**Examples** 

L

- [no] msie-proxy method no-proxy
- [no] msie-proxy method no-modify
- [no] msie-proxy method [auto-detect] [use-server] [use-pac-url]

You can use a text editor to create a proxy auto-configuration (.pac) file for your browser. A .pac file is a JavaScript file that contains logic that specifies one or more proxy servers to be used, depending on the contents of the URL. The .pac file resides on a web server. When you specify **use-pac-url**, the browser uses the .pac file to determine the proxy settings. Use the **msie-proxy pac-url** command to specify the URL from which to retrieve the .pac file.

Refer to the Cisco Secure Client Administrator Guide, *Release 3.1* or the release notes for your mobile device for further information about proxy settings.

# The following example shows how to configure auto-detect as the Microsoft Internet Explorer proxy setting for the group policy named FirstGroup:

```
ciscoasa(config)# group-policy FirstGroup attributes
ciscoasa(config-group-policy)# msie-proxy method auto-detect
ciscoasa(config-group-policy)#
```

The following example configures the Microsoft Internet Explorer proxy setting for the group policy named FirstGroup to use the server QAserver, port 1001 as the server for the client PC:

```
ciscoasa(config)# group-policy FirstGroup attributes
ciscoasa(config-group-policy)# msie-proxy server QAserver:port 1001
ciscoasa(config-group-policy)# msie-proxy method use-server
ciscoasa(config-group-policy)#
```

| Command                                 | Description                                                             |
|-----------------------------------------|-------------------------------------------------------------------------|
| msie-proxy pac-url                      | Specifies a URL from which to retrieve a proxy auto-configuration file. |
| msie-proxy server                       | Configures a browser proxy server and port for a client device.         |
| show running-configuration group-policy | Shows the value of the configured group-policy attributes.              |
| clear configure group-policy            | Removes all configured group-policy attributes.                         |

# msie-proxy pac-url

To tell a browser where to look for proxy information, enter the **msie-proxy pac-url** command in group-policy configuration mode. To remove the attribute from the configuration, use the **no** form of the command.

msie-proxy pac-url { none | value url }
nomsie-proxypac-url

| Syntax Description | none Speci                                                                                                    | fies that there is no | URL value.      |                  |          |                      |  |
|--------------------|----------------------------------------------------------------------------------------------------|-----------------------|-----------------|------------------|----------|----------------------|--|
|                    | valueSpecifies the URL of the website at which the browser can get the proxy auto-configuration fileurlthat defines the proxy server or servers to use. |                       |                 |                  |          |                      |  |
| Command Default    | The default valu                                                                                                    | e is none.            |                 |                  |          |                      |  |
| Command Modes      | The following ta                                                                                                    | ble shows the mod     | es in which you | can enter the co | mmand:   |                      |  |
|                    | Command Mode Firewall Mode                                                                                                    |                       |                 | Security Context |          |                      |  |
|                    |                                                                                                    | Routed                | Transparent     | Single           | Multiple |                      |  |
|                    |                                                                                                    |                       |                 |                  | Context  | System               |  |
|                    | Group-policy configuration                                                                                                    | • Yes                 | —               | • Yes            | _        | —                    |  |
| Command History    | Release Modifi                                                                                                    | cation                | -               |                  |          |                      |  |
|                    | 8.0(2) This co                                                                                                    | ommand was added.     | _               |                  |          |                      |  |
| Usage Guidelines   | Requirements                                                                                                    |                       | -               |                  |          | onnect VPN Client. T |  |

enable the use of the proxy auto-configuration URL, you must also configure the **msie-proxy method** command with the **use-pac-url** option.

#### Why Use This Command

Many network environments define HTTP proxies that connect a web browser to a particular network resource. The HTTP traffic can reach the network resource only if the proxy is specified in the browser and the client routes the HTTP traffic to the proxy. SSLVPN tunnels complicate the definition of HTTP proxies because the proxy required when tunneled to an enterprise network can differ from that required when connected to the Internet via a broadband connection or when on a third-party network.

In addition, companies with large networks might need to configure more than one proxy server and let users choose between them, based on transient conditions. By using .pac files, an administrator can author a single script file that determines which of numerous proxies to use for all client computers throughout the enterprise.

The following are some examples of how you might use a PAC file:

• Choosing a proxy at random from a list for load balancing.

- Rotating proxies by time of day or day of the week to accommodate a server maintenance schedule.
- Specifying a backup proxy server to use in case the primary proxy fails.
- · Specifying the nearest proxy for roaming users, based on the local subnet.

## How to Use the Proxy Auto-Configuration Feature

You can use a text editor to create a proxy auto-configuration (.pac) file for your browser. A .pac file is a JavaScript file that contains logic that specifies one or more proxy servers to be used, depending on the contents of the URL. Use the **msie-proxy pac-url** command to specify the URL from which to retrieve the .pac file. Then, when you specify **use-pac-url** in the **msie-proxy method** command, the browser uses the .pac file to determine the proxy settings.

Refer to the Cisco Secure Client Administrator Guide, *Release 3.1* or the release notes for your mobile device for further information about proxy settings.

## Examples

The following example shows how to configure a browser to get its proxy setting from the URL www.example.com for the group policy named FirstGroup:

ciscoasa(config)# group-policy FirstGroup attributes ciscoasa(config-group-policy)# msie-proxy pac-url value http://www.example.com ciscoasa(config-group-policy)#

The following example disables the proxy auto-configuration feature for the group policy named FirstGroup:

```
ciscoasa(config)# group-policy FirstGroup attributes
ciscoasa(config-group-policy)# msie-proxy pac-url none
ciscoasa(config-group-policy)#
```

| Command                                 | Description                                                           |
|-----------------------------------------|-----------------------------------------------------------------------|
| msie-proxy method                       | Configures the browser proxy actions ("methods") for a client device. |
| msie-proxy server                       | Configures a browser proxy server and port for a client device.       |
| show running-configuration group-policy | Shows the value of the configured group-policy attributes.            |
| clear configure group-policy            | Removes all configured group-policy attributes.                       |

# msie-proxy server

To configure a browser proxy server and port for a client device, enter the **msie-proxy server** command in group-policy configuration mode. To remove the attribute from the configuration, use the **no** form of the command.

msie-proxy server { value server [ :port ] | none }
nomsie-proxyserver

| Syntax Description | <b>none</b> Indicates that there is no IP address/hostname or port specified for the proxy server and prevents inheriting a server.      |                    |                                             |                   |                     |                        |  |
|--------------------|----------------------------------------------------------------------------------------------------|--------------------|---------------------------------------------|-------------------|---------------------|------------------------|--|
|                    | valueSpecifies the IP address or name of an MSIE server and port that is applied for this client<br>device. The port number is optional. |                    |                                             |                   |                     |                        |  |
| Command Default    | By default, no msie-proxy server is specified.                                                                                           |                    |                                             |                   |                     |                        |  |
| Command Modes      | - The following tab                                                                                                    | le shows the m     | nodes in which you                          | can enter the con | mmand:              |                        |  |
|                    | Command Mode                                                                                                    | Firewall Mod       | e                                           | Security Con      | text                |                        |  |
|                    |                                                                                                    | Routed Transparent | Transparent                                 | Single            | Multiple            |                        |  |
|                    |                                                                                                    |                    |                                             |                   | Context             | System                 |  |
|                    | Group-policy configuration                                                                                                    | • Yes              | _                                           | • Yes             | _                   | _                      |  |
| Command History    | Release Modification                                                                                                    |                    |                                             |                   |                     |                        |  |
|                    | 7.2(1) This command was added.                                                                                                    |                    |                                             |                   |                     |                        |  |
| Usage Guidelines   | The line containing the proxy server IP address or hostname and the port number must be less than characters long.                       |                    |                                             |                   |                     |                        |  |
|                    | Refer to the Cisco for further inform                                                                                                    |                    |                                             | e, Release 3.1 of | r the release notes | for your mobile device |  |
| Examples           | -                                                                                                    | -                  | ow to configure the t 880, for the group    |                   |                     | rosoft Internet        |  |
|                    | -                                                                                                    | g-group-polic      | icy FirstGroup a<br>y)# msie-proxy s<br>y)# |                   | 92.168.21.1:880     |                        |  |

| nds | Command                                 | Description                                                |
|-----|-----------------------------------------|------------------------------------------------------------|
|     | show running-configuration group-policy | Shows the value of the configured group-policy attributes. |
|     | clear configure group-policy            | Removes all configured group-policy attributes.            |

# mtu

|                    |                                                                                                    | e MTU block s    | ize to 1500 for Ethe                       |                   |                      | global configuration<br>f this command. This |  |
|--------------------|----------------------------------------------------------------------------------------------------|------------------|--------------------------------------------|-------------------|----------------------|----------------------------------------------|--|
|                    | <b>mtu</b> interface_nar<br><b>nomtu</b> interface_r                                                                                                    |                  |                                            |                   |                      |                                              |  |
| Syntax Description | •                                                                                                    | •                | s in the MTU; valid<br>oower 9300 ASA se   |                   | 64 to 9198 bytes     | (9000 for the Secure                         |  |
|                    | <i>interface_name</i> In                                                                                                    | nternal or exter | nal network interfac                       | ce name.          |                      |                                              |  |
| Command Default    | The default bytes                                                                                                    | is 1500 for Eth  | nernet interfaces.                         |                   |                      |                                              |  |
| Command Modes      | The following tab                                                                                                    | le shows the m   | nodes in which you                         | can enter the cor | nmand:               |                                              |  |
|                    | Command Mode                                                                                                    | Firewall Mod     | e                                          | Security Cont     | ext                  |                                              |  |
|                    |                                                                                                    | Routed           | Transparent                                | Single            | Multiple             |                                              |  |
|                    |                                                                                                    |                  |                                            |                   | Context              | System                                       |  |
|                    | Global configuration                                                                                                    |                  | • Yes                                      | • Yes             | • Yes                |                                              |  |
| Command History    | Release Modification                                                                                                    |                  |                                            |                   |                      |                                              |  |
|                    | 7.0(1) This command was added.                                                                                                    |                  |                                            |                   |                      |                                              |  |
|                    | 9.1(6) The maximum MTU was changed from 65535 to 9198 (or 9000, depending on your model).                                                                                                    |                  |                                            |                   |                      |                                              |  |
| Usage Guidelines   | The <b>mtu</b> command lets you to set the payload size (not including Layer 2 headers or VLAN tagging) that is sent on a connection. Data that is larger than the MTU value is fragmented before being sent. The default MTU is 1500 bytes for Ethernet interfaces (which is also the maximum without jumbo frame reservation). Ir this case, the size of the packet with Layer 2 headers (14 bytes) and VLAN tagging (4 bytes) is 1518 bytes. This value is sufficient for most applications, but you can pick a lower number if network conditions require it.                                        |                  |                                            |                   |                      |                                              |  |
|                    | The ASA supports IP path MTU discovery (as defined in RFC 1191), which allows a host to dynamically discover and cope with the differences in the maximum allowable MTU size of the various links along the path. Sometimes, the ASA cannot forward a datagram because the packet is larger than the MTU that you set for the interface, but the "don't fragment" (DF) bit is set. The network software sends a message to the sending host, alerting it to the problem. The host has to fragment packets for the destination so that they fit the smallest packet size of all the links along the path. |                  |                                            |                   |                      |                                              |  |
|                    |                                                                                                    |                  | ng Protocol (L2TP)<br>l IPsec header lengt |                   | l that you set the N | MTU size to 1380 to                          |  |

The minimum MTU allowed on an IPv6 enabled interface is 1280 bytes; however, if IPsec is enabled on the interface, the MTU value should not be set below 1380 because of the overhead of IPsec encryption. Setting the interface below 1380 bytes may result in dropped packets.

Starting in Version 9.1(6), the maximum MTU that the ASA can use is 9198 bytes. This value does not include the Layer 2 header. Formerly, the ASA let you specify the maximum MTU as 65535 bytes, which was inaccurate and could cause problems. If your MTU was set to a value higher than 9198, then the MTU is automatically lowered when you upgrade. In some cases, this MTU change can cause an MTU mismatch; be sure to set any connecting equipment to use the new MTU value.

#### **Examples**

This example shows how to specify the MTU for an interface:

```
ciscoasa(config)# show running-config mtu
mtu outside 1500
mtu inside 1500
ciscoasa(config)# mtu inside 8192
ciscoasa(config)# show running-config mtu
mtu outside 1500
mtu inside 8192
```

# Related Commands Command Description clear configure mtu Clears the configured maximum transmission unit values on all interfaces. show running-config Displays the current maximum transmission unit block size.

# mtu cluster

To set the maximum transmission unit of the cluster control link, use the **mtu cluster** command in global configuration mode. To restore the default setting, use the **no** form of this command.

mtu cluster bytes no mtu cluster [ bytes ]

**Syntax Description** *bytes* Specifies the maximum transmission unit for the cluster control link interface, between 64 and 65,535 bytes. The default MTU is 1500 bytes.

**Command Default** The default MTU is 1500 bytes.

#### **Command Modes**

The following table shows the modes in which you can enter the command:

| Command Mode         | Firewall Mode |             | Security Context |          |        |  |
|----------------------|---------------|-------------|------------------|----------|--------|--|
|                      | Routed Tra    | Transparent | Single           | Multiple |        |  |
|                      |               |             |                  | Context  | System |  |
| Global configuration | • Yes         | • Yes       | • Yes            | _        | • Yes  |  |

### Command History Release Modification

9.0(1) This command was added.

**Usage Guidelines** We suggest setting the MTU to 1600 bytes or greater, which requires you to enable jumbo frame reservation using the **jumbo-frame reservation** command.

This command is a global configuration command, but is also part of the bootstrap configuration, which is not replicated between units.

## **Examples** The following example sets the cluster control link MTU to 9000 bytes:

ciscoasa(config) # mtu cluster 9000

| Related Commands | Command                 | Description                                    |
|------------------|-------------------------|------------------------------------------------|
|                  | cluster-interface       | Identifies the cluster control link interface. |
|                  | jumbo frame-reservation | Enables use of jumbo Ethernet frames.          |

To configure a multicast boundary for administratively-scoped multicast addresses, use the **multicast boundary** command in interface configuration mode. To remove the boundary, use the **no** form of this command. A multicast boundary restricts multicast data packet flows and enables reuse of the same multicast group address in different administrative domains.

multicast boundary acl [ filter-autorp ]
no multicast boundary acl [ filter-autorp ]

| Syntax Description | <i>acl</i> Specifies an access list name or number. The access list defines the range of addresses affected by the boundary. Use only standard ACLs with this command; extended ACLs are not supported. |                                                                       |                                                                                            |                                                      |                                                             |                                                                                                    |  |
|--------------------|----------------------------------------------------------------------------------------------------|-----------------------------------------------------------------------|--------------------------------------------------------------------------------------------|------------------------------------------------------|-------------------------------------------------------------|----------------------------------------------------------------------------------------------------|--|
|                    | L. If not specified,                                                                                                    | all Auto-RP messages                                                  |                                                                                            |                                                      |                                                             |                                                                                                    |  |
| Command Default    | No default behavi                                                                                                    | or or values.                                                         |                                                                                            |                                                      |                                                             |                                                                                                    |  |
| Command Modes      | -<br>The following tab                                                                                                    | le shows the n                                                        | nodes in which you                                                                         | can enter the co                                     | mmand:                                                      |                                                                                                    |  |
|                    | Command Mode                                                                                                    | Firewall Mod                                                          | le                                                                                         | Security Con                                         | itext                                                       |                                                                                                    |  |
|                    |                                                                                                    | Routed                                                                | Transparent                                                                                | Single                                               | Multiple                                                    |                                                                                                    |  |
|                    |                                                                                                    |                                                                       |                                                                                            |                                                      | Context                                                     | System                                                                                                    |  |
|                    | Interface configuration                                                                                                    | • Yes                                                                 | _                                                                                          | • Yes                                                | —                                                           | _                                                                                                    |  |
| Command History    | Release Modification                                                                                                    |                                                                       |                                                                                            |                                                      |                                                             |                                                                                                    |  |
|                    | 7.2(1) This con                                                                                                    | nmand was add                                                         | led.                                                                                       |                                                      |                                                             |                                                                                                    |  |
| Usage Guidelines   | addresses in the ra<br>affected. When th                                                                                                    | ange defined b<br>is command is<br>Restricting m                      | y the <i>acl</i> argument.<br>configured, no mult<br>nulticast data packet                 | A standard accellicast data packet                   | ess list defines the ts are allowed to flo                  | o filter multicast group<br>range of addresses<br>ow across the boundary<br>nulticast group address                   |  |
|                    | discovery and anr<br>Auto-RP packets<br>and passed by the                                                                                                    | nouncement me<br>that are denied<br>boundary only<br>ss is not permit | essages and remove<br>by the boundary A<br>y if all addresses in<br>tted, the entire group | s any Auto-RP g<br>CL. An Auto-RF<br>the Auto-RP gro | group range annou<br>group range anno<br>oup range are pern | o examines Auto-RP<br>incements from the<br>ouncement is permitted<br>nitted by the boundary<br>n the Auto-RP message |  |
|                    |                                                                                                    | -                                                                     |                                                                                            |                                                      |                                                             |                                                                                                    |  |

#### **Examples**

The following example sets up a boundary for all administratively scoped addresses and filters the Auto-RP messages:

```
ciscoasa(config)# access-list boundary_test deny 239.0.0.0 0.255.255.255
ciscoasa(config)# access-list boundary_test permit 224.0.0.0 15.255.255.255
ciscoasa(config)# interface GigabitEthernet0/3
ciscoasa(config-if)# multicast boundary boundary_test filter-autorp
```

| Related Commands | Command           | Description                           |
|------------------|-------------------|---------------------------------------|
|                  | multicast-routing | Enables multicast routing on the ASA. |

# multicast-routing

To enable IP multicast routing on the ASA, use the **multicast routing** command in global configuration mode. To disable IP multicast routing, use the **no** form of this command.

multicast-routing nomulticast-routing

**Syntax Description** This command has no arguments or keywords.

**Command Default** The **multicast-routing** command enables PIM and IGMP on all interfaces by default.

#### **Command Modes**

The following table shows the modes in which you can enter the command:

| Command Mode         | Firewall Mode |                    | Security Con | Security Context |        |  |
|----------------------|---------------|--------------------|--------------|------------------|--------|--|
|                      | Routed T      | Transparent Single |              | Single Multiple  |        |  |
|                      |               |                    |              | Context          | System |  |
| Global configuration | • Yes         | _                  | • Yes        | _                | _      |  |

Command History

#### **Release Modification**

7.0(1) This command was added.

**Usage Guidelines** 

The **multicast-routing** command enables PIM and IGMP on all interfaces.

**Note** PIM is not supported with PAT. The PIM protocol does not use ports and PAT only works with protocols that use ports. If the security appliance is the PIM RP, use the untranslated outside address of the security appliance as the RP address.

The number of entries in the multicast routing tables are limited by the amount of RAM on the system. <xref> lists the maximum number of entries for specific multicast tables based on the amount of RAM on the security appliance. Once these limits are reached, any new entries are discarded.

#### Table 1: Entry Limits for Multicast Tables (Combined Static and Dynamic Entries)

| Table          | 16<br>MB | 128<br>MB | 128+<br>MB |
|----------------|----------|-----------|------------|
| MFIB           | 1000     | 3000      | 5000       |
| IGMP<br>Groups | 1000     | 3000      | 5000       |

41

| Table      | 16   | 128  | 128+  |
|------------|------|------|-------|
|            | MB   | MB   | MB    |
| PIM Routes | 3000 | 7000 | 12000 |

## Examples

The following example enables IP multicast routing on the ASA:

ciscoasa(config) # multicast-routing

| - | Command | Description                   |
|---|---------|-------------------------------|
|   | igmp    | Enables IGMP on an interface. |
|   | pim     | Enables PIM on an interface.  |

# mus

To specify the IP range and interface on which the ASA identifies the WSA, use the **mus** command in global configuration mode. To turn the service off, use the **no** form of this command. This command supports IPv4 and IPv6 traffic. Only WSAs found on the specified subnet and interface are registered.

**mus** *IPv4* address *IPv4* mask interface\_name **no mus** *IPv4* address *IPv4* mask interface\_name

|                    | AnyConnect                       | To function as expected, this command requires a release of the AsyncOS for Web version 7.0 that prov<br>AnyConnect Secure Mobility licensing support for the Secure Client. It also requires an AnyConnect re<br>that supports AnyConnect Secure Mobility, ASA 8.3, and ASDM 6.3. |                               |                   |                  |                                                                        |  |  |
|--------------------|----------------------------------|----------------------------------------------------------------------------------------------------|-------------------------------|-------------------|------------------|------------------------------------------------------------------------|--|--|
| Syntax Description | This command ha                  | nis command has no arguments or keywords.                                                                                                    |                               |                   |                  |                                                                        |  |  |
| Command Default    | No default behavi                | or or values.                                                                                                    |                               |                   |                  |                                                                        |  |  |
| Command Modes      | The following tab                | le shows the n                                                                                                    | nodes in which you            | can enter the cor | mmand:           |                                                                        |  |  |
|                    | Command Mode                     | Firewall Mod                                                                                                    | e                             | Security Cont     | text             |                                                                        |  |  |
|                    |                                  | Routed Transparent S                                                                                                    | Single                        | Multiple          |                  |                                                                        |  |  |
|                    |                                  |                                                                                                    |                               |                   | Context          | System                                                                 |  |  |
|                    | Global configuration             | • Yes                                                                                                    | —                             | • Yes             |                  |                                                                        |  |  |
| Command History    | Release Modification             |                                                                                                    |                               |                   |                  |                                                                        |  |  |
|                    | 8.3(1) This command was added.   |                                                                                                    |                               |                   |                  |                                                                        |  |  |
| Usage Guidelines   | The following cor<br>• A.B.C.D—T | -                                                                                                    | ossible:<br>of WSA authorized | to access ASA.    |                  |                                                                        |  |  |
|                    | to a fictitious                  | s host. By defa<br>nabled, the We                                                                                                    | ult, the fictitious ho        | st URL is mus.ci  | isco.com. When A | by sending a request<br>AnyConnect Security<br>the fictitious host and |  |  |
|                    | • password—C                     | Configure WSA                                                                                                    | A password.                   |                   |                  |                                                                        |  |  |
|                    | • server—Con                     | figure WSA se                                                                                                    | erver                         |                   |                  |                                                                        |  |  |

## Examples

The following example allows WSA servers on the 1.2.3.x subnet to access secure mobility solutions on the *inside* interface:

ciscoasa(config) # mus 1.2.3.0 255.255.255.0 inside

| Command         | Description                                                              |
|-----------------|--------------------------------------------------------------------------|
| mus password    | Sets up shared secret for AnyConnect Secure Mobility communications.     |
| mus server      | Specifies the port on which the ASA listens for WSA communication.       |
| show webvpn mus | Displays information about the active WSA connection security appliance. |

# mus host

To specify the MUS hostname on the ASA, enter the **mus host** command in global configuration mode. This is the telemetry URL sent from the ASA to the Secure Client. The Secure Clients use this URL to contact the WSA in the private network for MUS-related services. To remove any commands entered with this command, use the **no mus host** command. mus host host name nomushost This command has no arguments or keywords. **Syntax Description** No default behavior or values. **Command Default Command Modes** The following table shows the modes in which you can enter the command: Command Mode | Firewall Mode Security Context Routed Transparent Single **Multiple** Context **System** Global • Yes • Yes configuration **Command History Release Modification** This command was added. 8.3(1) You can enable AnyConnect Secure Mobility for a given port. The WSA port values are 1 through 21000. If **Usage Guidelines** a port is not specified in the command, port 11999 is used. You must configure AnyConnect Secure Mobility shared secret before executing this command. Note To function as expected, this command requires a release of the AsyncOS for Web version 7.0 that provides AnyConnect Secure Mobility licensing support for the Secure Client. It also requires an AnyConnect release that supports AnyConnect Secure Mobility, ASA 8.3, and ASDM 6.3. **Examples** The following example shows how to enter the AnyConnect Secure Mobility host and WebVPN command submode: ciscoasa(config) # webvpn ciscoasa(config-webvpn) # mus 0.0.0.0 0.0.0.0 inside ciscoasa(config-webvpn) # mus password abcdefgh123

ciscoasa(config-webvpn) # mus server enable 960 # non-default port

ciscoasa(config-webvpn) # mus host mus.cisco.com

| Command            | Description                                                               |
|--------------------|---------------------------------------------------------------------------|
| mus                | Specifies the IP range and interface on which the ASA identifies the WSA. |
| mus password       | Sets up shared secret for AnyConnect Secure Mobility communications.      |
| show webvpn<br>mus | Displays information about the active WSA connection security appliance.  |

# mus password

To set up shared secred for AnyConnect Secure Mobility communications, enter the **mus password** command in global configuration mode. To remove the shared secred, use the **no mus password** command.

muspassword nomuspassword

| -                  | Note To function as expected, this command requires a release of the AsyncOS for Web version 7.0 that provid AnyConnect Secure Mobility licensing support for the Secure Client. It also requires an AnyConnect releat that supports AnyConnect Secure Mobility, ASA 8.3, and ASDM 6.3. |                                                                                                    |                  |                   |                   |                          |  |  |
|--------------------|----------------------------------------------------------------------------------------------------|----------------------------------------------------------------------------------------------------|------------------|-------------------|-------------------|--------------------------|--|--|
| Syntax Description | This command ha                                                                                                    | This command has no arguments or keywords.                                                                                                    |                  |                   |                   |                          |  |  |
| Command Default    |                                                                                                    | .The valid password is defined by the regular expression [0-9, a-z, A-Z,::_/-]{8,20}. The overall length of the shared secret password is a minimum of 8 characters and maximum of 20 characters. |                  |                   |                   |                          |  |  |
| Command Modes      | — The following tab                                                                                                    | le shows the mo                                                                                                    | des in which you | can enter the con | nmand:            |                          |  |  |
|                    | Command Mode                                                                                                    | Firewall Mode                                                                                                    |                  | Security Cont     | ext               |                          |  |  |
|                    |                                                                                                    | Routed Trai                                                                                                    | Transparent      | Single            | Multiple          |                          |  |  |
|                    |                                                                                                    |                                                                                                    |                  |                   | Context           | System                   |  |  |
|                    | Global configuration                                                                                                    | • Yes                                                                                                    | —                | • Yes             | _                 | —                        |  |  |
| Command History    | Release Modification                                                                                                    |                                                                                                    |                  |                   |                   |                          |  |  |
|                    | 8.3(1) This command was added.                                                                                                    |                                                                                                    |                  |                   |                   |                          |  |  |
| Usage Guidelines   | This WebVPN sul<br>AnyConnect Secu                                                                                                    |                                                                                                    |                  | ettings for WebV  | PN. You can set u | up the shared secret for |  |  |
| Examples           | The following example shows how to enter an AnyConnect Secure Mobility password and WebVPN command submode:                                                                                                    |                                                                                                    |                  |                   |                   |                          |  |  |
|                    | ciscoasa<br>(config)#<br><b>mus password &lt;</b><br>ciscoasa<br>(config-webvpn)                                                                                                    |                                                                                                    | ng>              |                   |                   |                          |  |  |

I

| Command            | Description                                                               |
|--------------------|---------------------------------------------------------------------------|
| mus                | Specifies the IP range and interface on which the ASA identifies the WSA. |
| mus server         | Specifies the port on which the ASA listens for WSA communication.        |
| show webvpn<br>mus | Displays information about the active WSA connection security appliance.  |

# mus server

To specify the port on which the ASA listens for WSA communication, enter the **mus server** command in global configuration mode. To remove any commands entered with this command, use the **no mus server** command.

musserverenable nomusserverenable

Note To function as expected, this command requires a release of the AsyncOS for Web version 7.0 that provides AnyConnect Secure Mobility licensing support for the Secure Client. It also requires an AnyConnect release that supports AnyConnect Secure Mobility, ASA 8.3, and ASDM 6.3. **Syntax Description** This command has no arguments or keywords. No default behavior or values. **Command Default Command Modes** The following table shows the modes in which you can enter the command: Command Mode **Firewall Mode** Security Context Routed Transparent Single Multiple Context System Global • Yes • Yes configuration **Command History Release Modification** 8.3(1)This command was added. You must specify a port the AnyConnect Secure Mobility service uses. The communication between the ASA **Usage Guidelines** and the WSA is by a secure SSL connection on a port specified by the administrator with values of 1 through 21000. You must configure AnyConnect Secure Mobility shared secret before executing this command. **Examples** The following example shows how to enter the AnyConnect Secure Mobility password and WebVPN command submode: ciscoasa (config-webvpn)# mus server enable webvpn mode commands/options

I

port Configure WSA port
ciscoasa(config-webvpn)# mus server enable port 12000

| Command            | Description                                                               |
|--------------------|---------------------------------------------------------------------------|
| mus                | Specifies the IP range and interface on which the ASA identifies the WSA. |
| mus password       | Sets up shared secret for AnyConnect Secure Mobility communications.      |
| show webvpn<br>mus | Displays information about the active WSA connection security appliance.  |